# 2. 入札業務操作説明 (1/2)

## 2.1. 一般競争入札方式(最低価格·最高価格)

島根県電子入札システム 操作マニュアル(物品)―受注者編―

2.1-1

**2.1.1.**業務の流れ

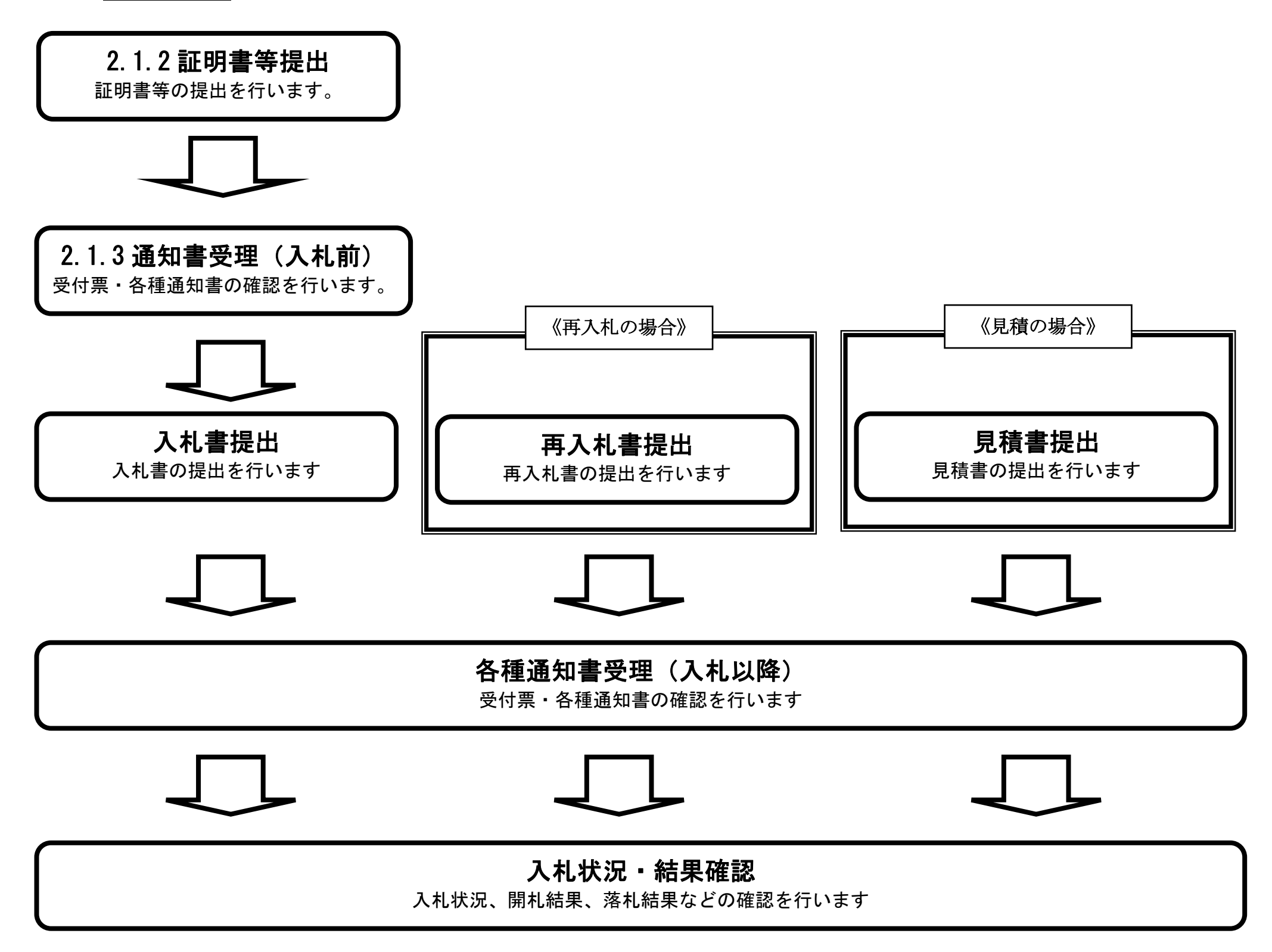

※ 入札書提出以降は、3章を参照下さい。

2.1-2

<span id="page-1-0"></span>**2.1.2.**証明書等提出の流れ

# [2.1.2.1](#page-2-0) 証明書等提出

証明書等を提出します

# <span id="page-2-0"></span>2.1.2.1. 証明書等を提出するには?

島根県電子入札システム 操作マニュアル(物品)―受注者編―

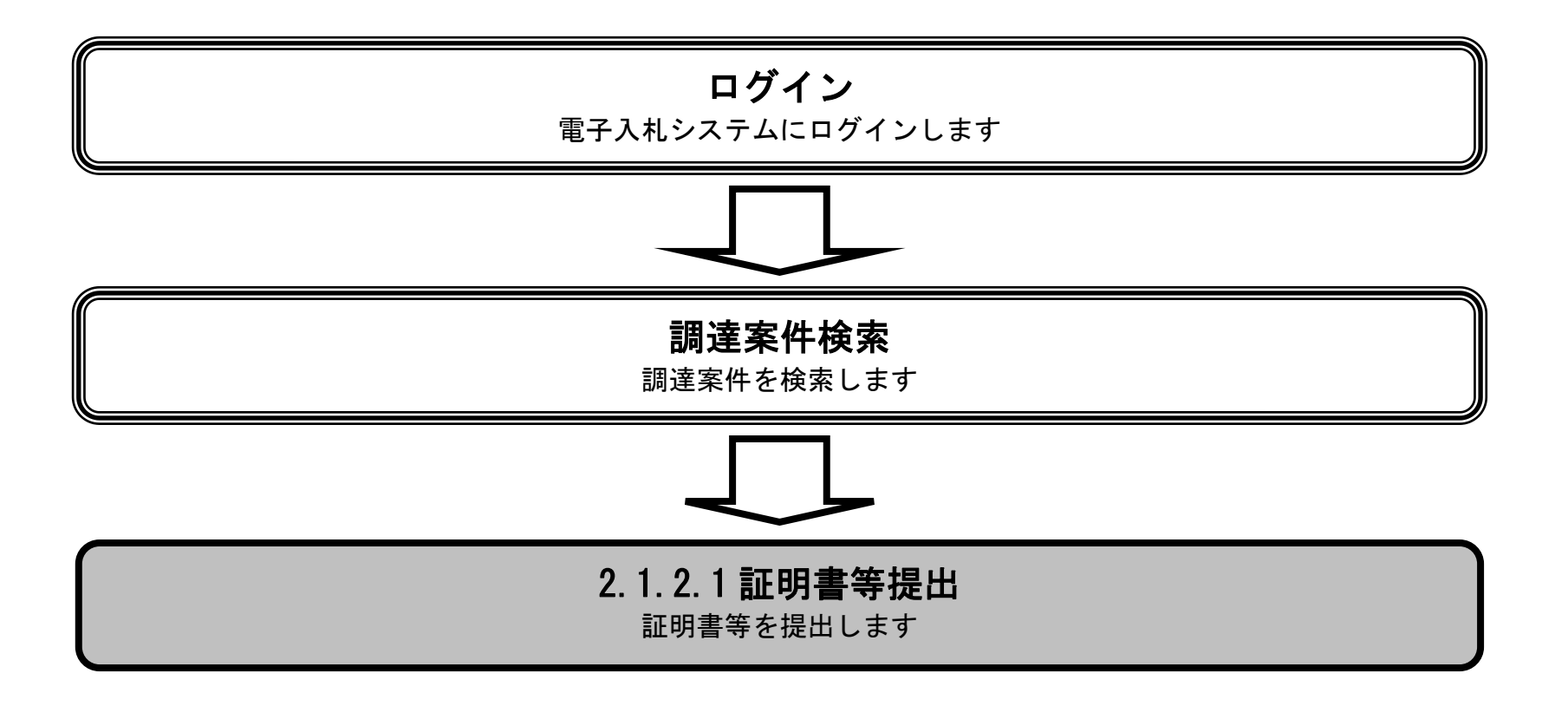

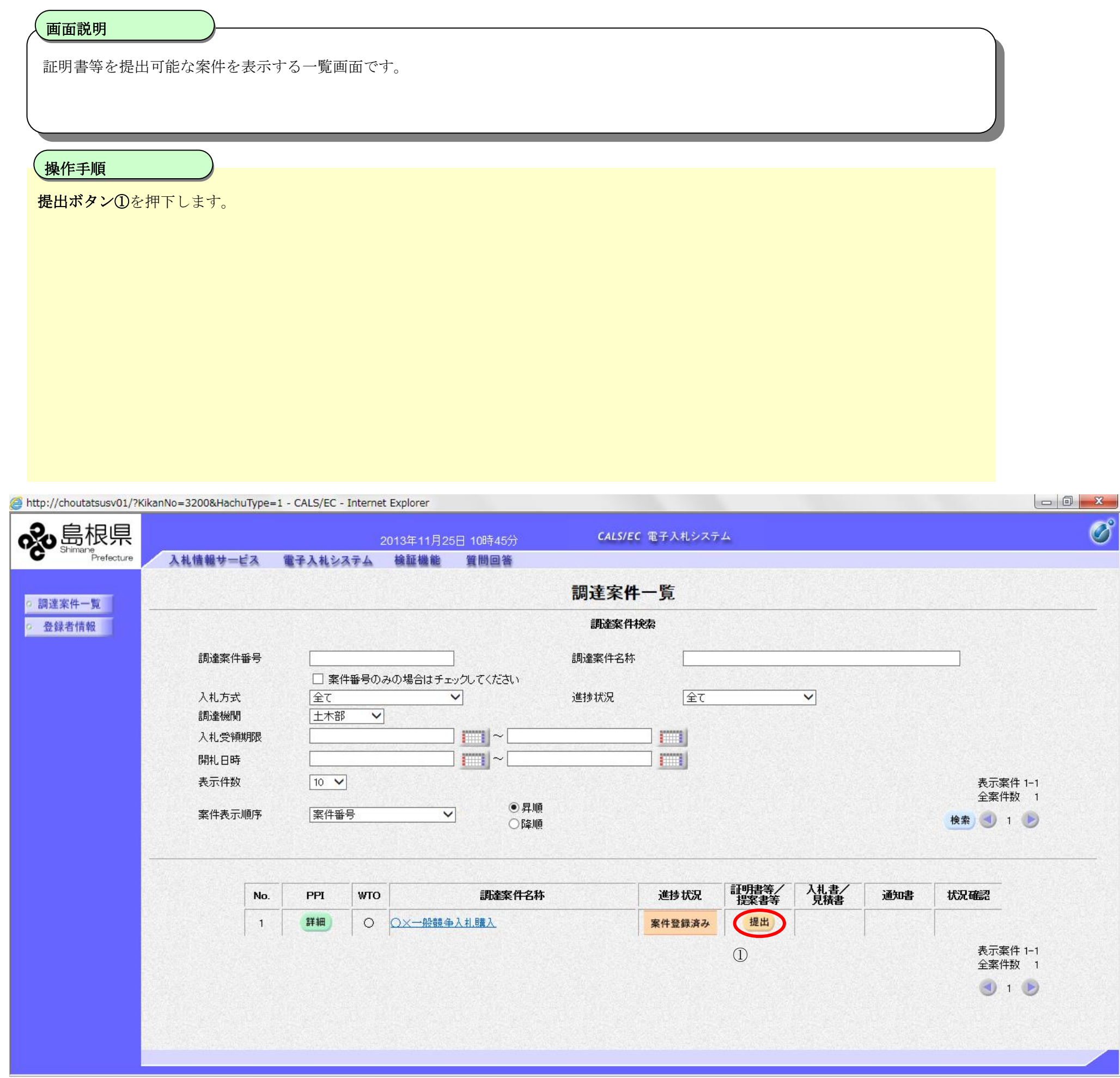

2.1-4

### [証明書等を提出するには?](#page-2-0)

2.1-5

### [証明書等を提出するには?](#page-2-0)

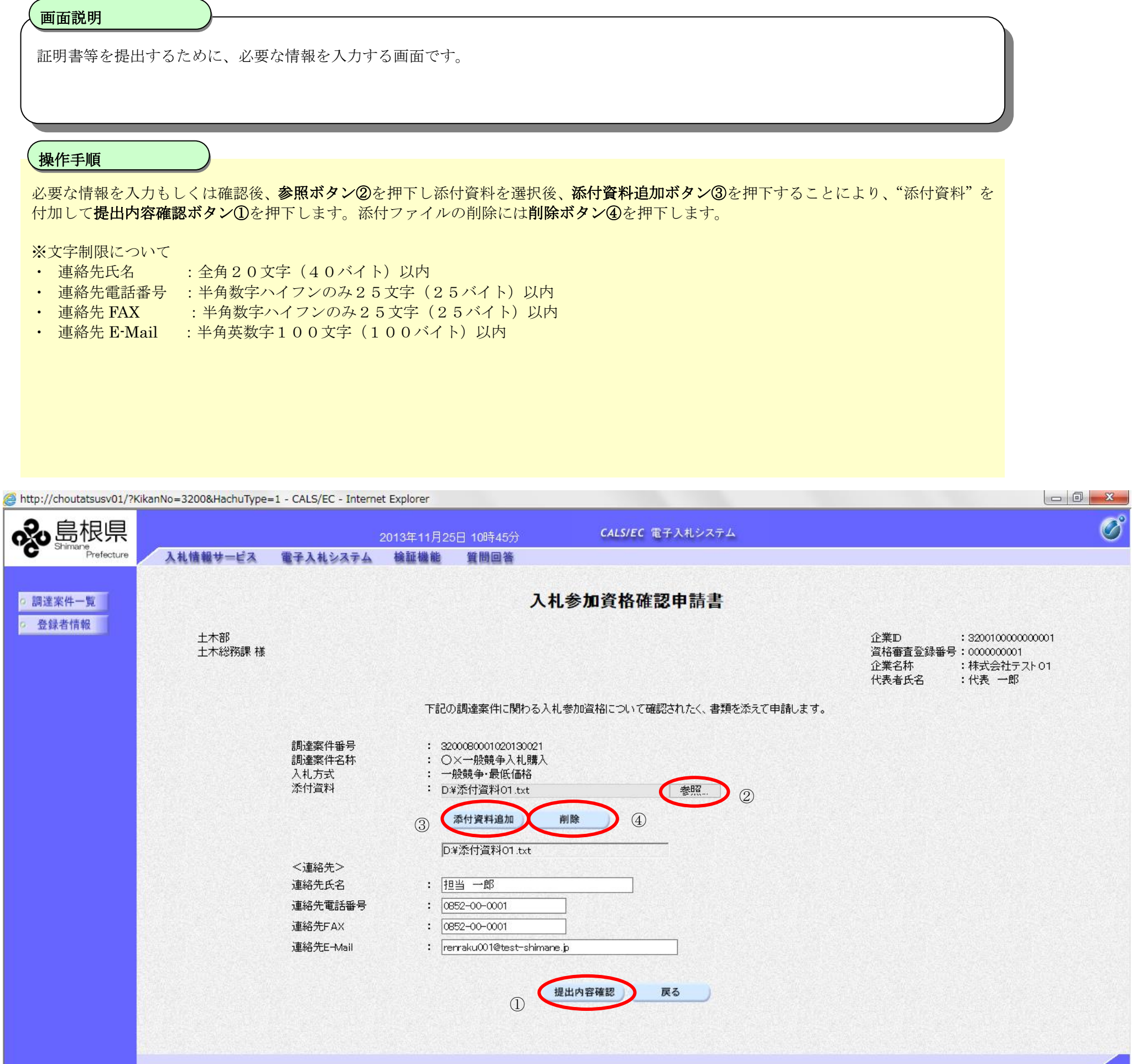

2.1-6

#### [証明書等を提出するには?](#page-2-0)

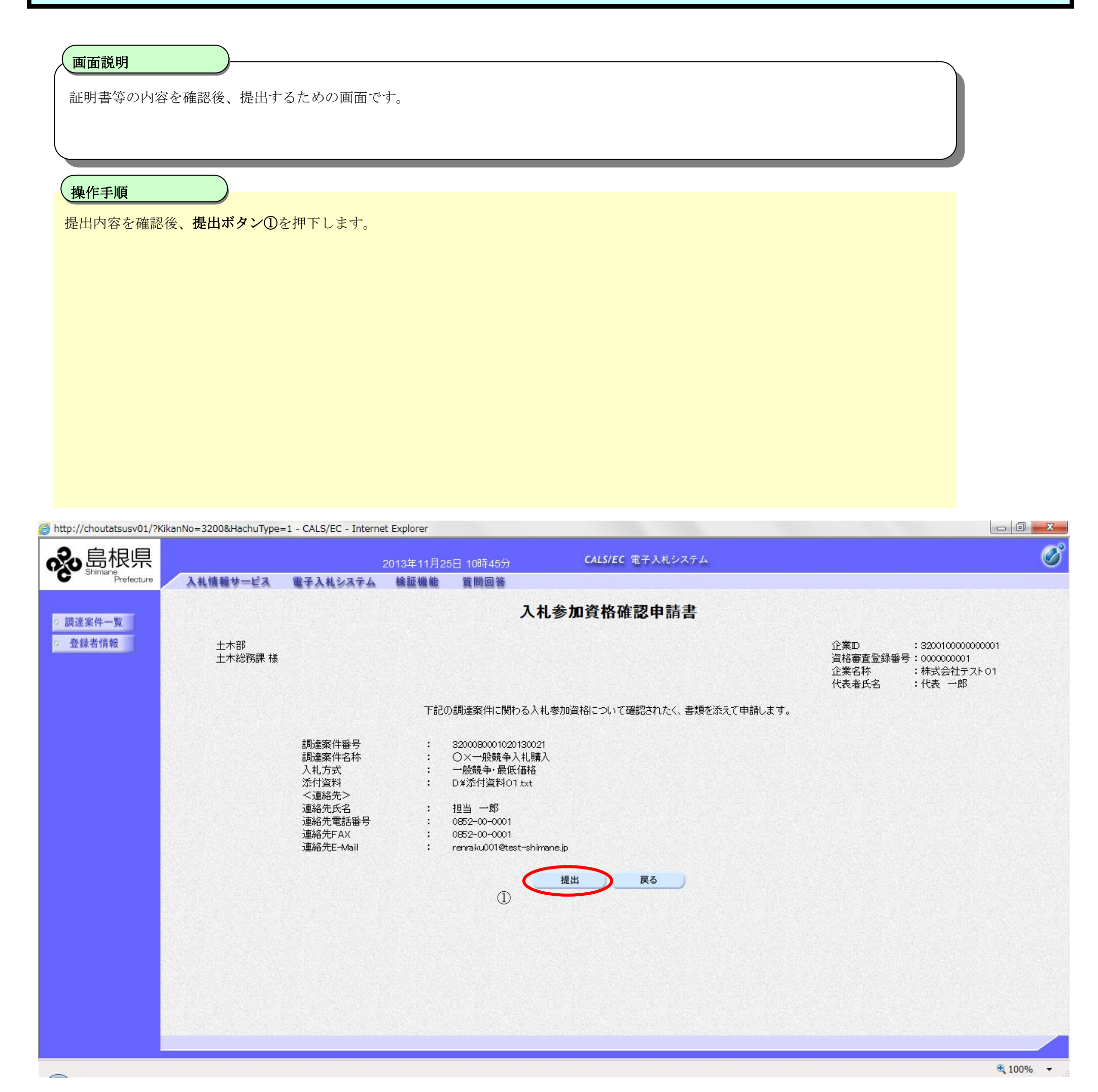

# <span id="page-6-0"></span>2.1.3. 通知書受理 (入札前) の流れ

島根県電子入札システム 操作マニュアル(物品)―受注者編―

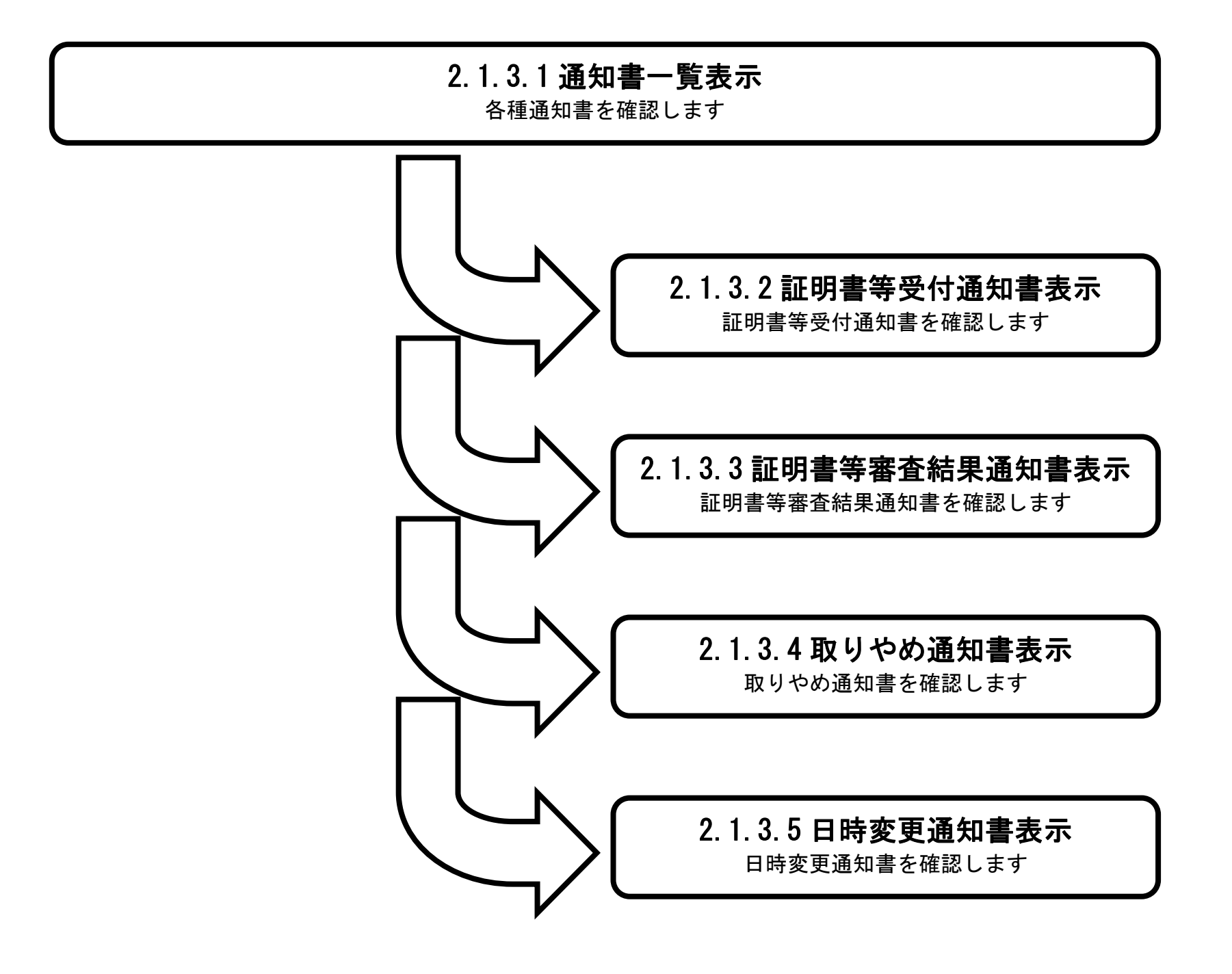

# <span id="page-7-0"></span>2.1.3.1. 通知書一覧表示するには?

島根県電子入札システム 操作マニュアル(物品)―受注者編―

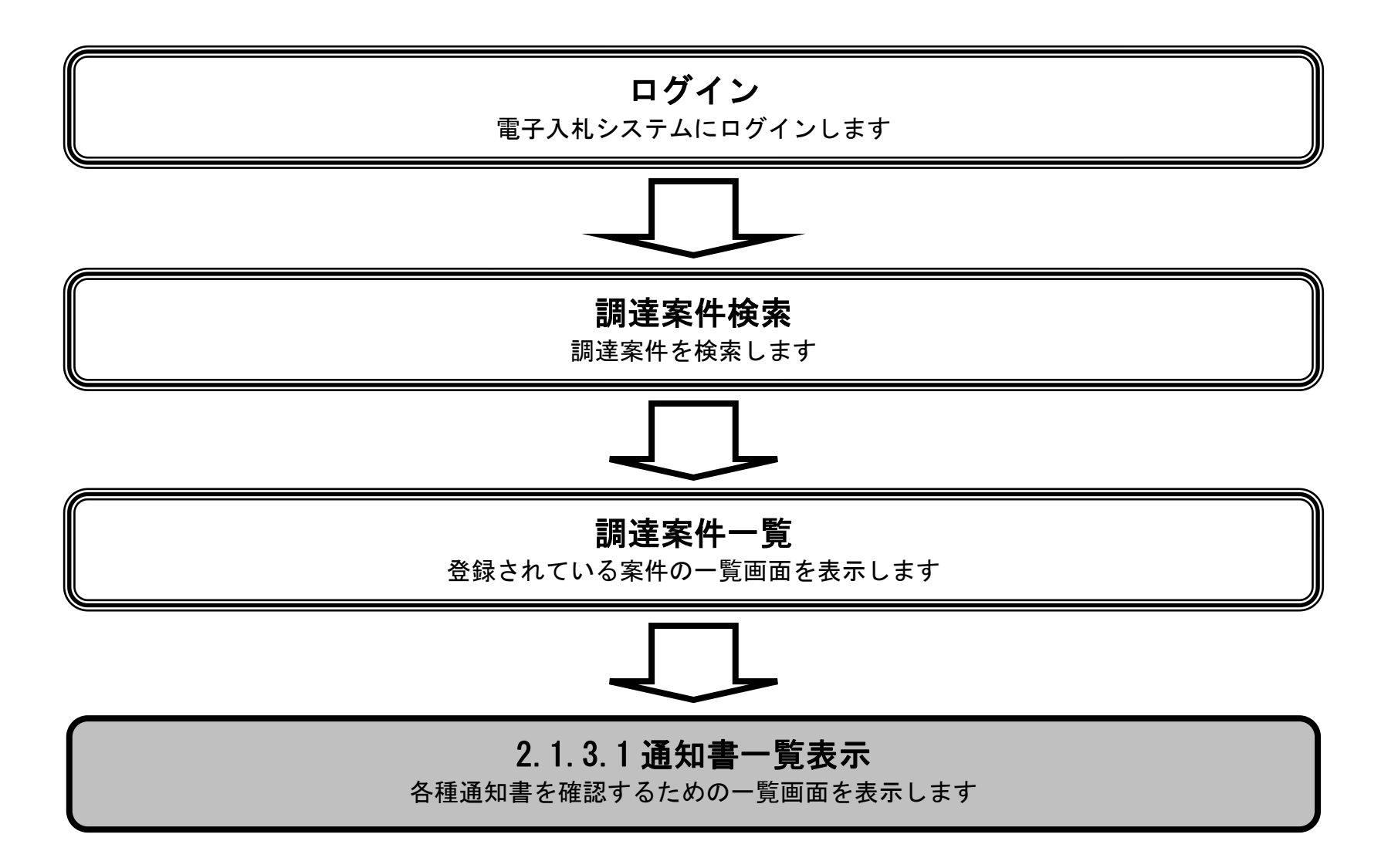

2.1-9

## [通知書一覧表示するには?](#page-7-0)

発注者から発行される通知書を閲覧する画面へ行くための案件一覧画面です。

## 画面説明

表示ボタン①を押下します。

http://choutatsusv01/?KikanNo=3200&HachuType=1 - CALS/EC - Internet Explorer

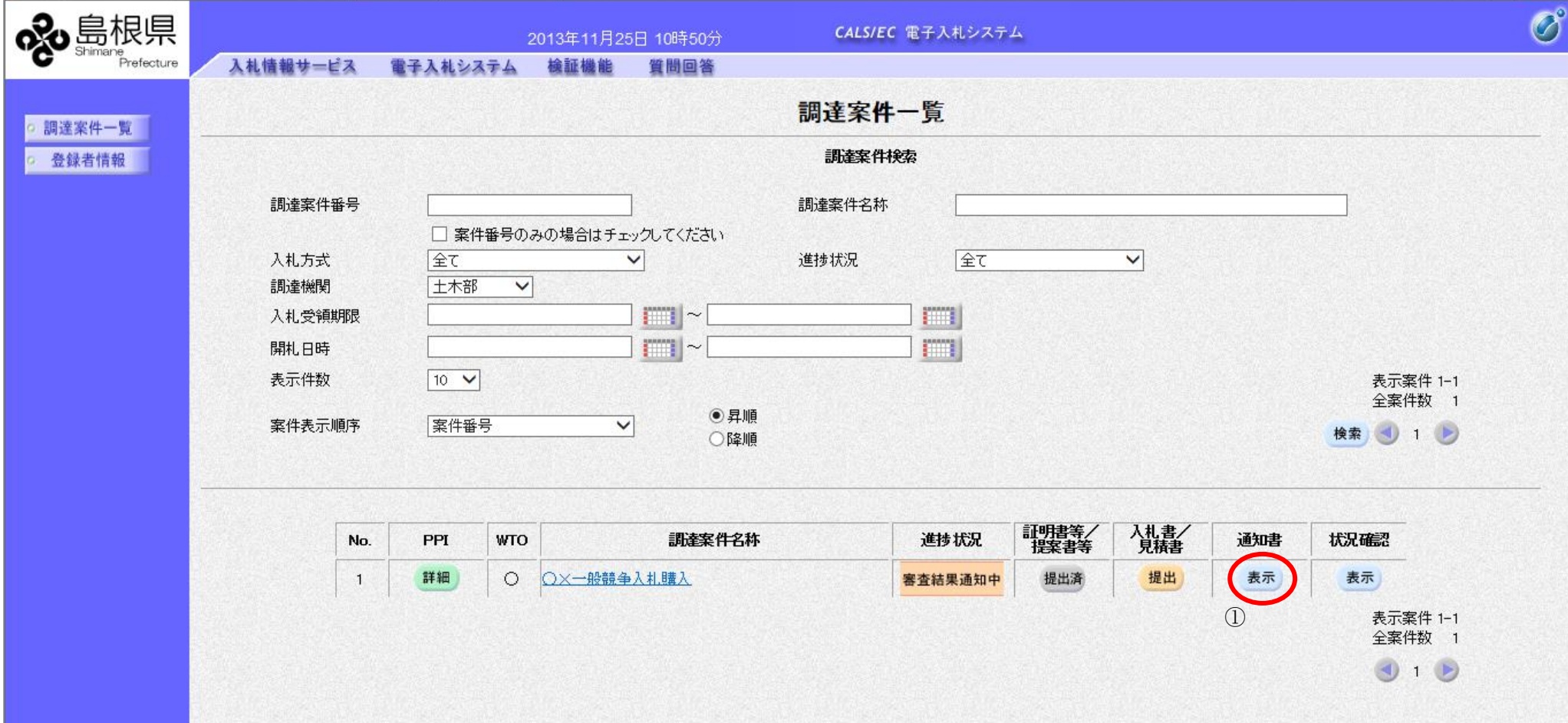

操作手順

Ĭ

 $\overline{\phantom{0}}$ 

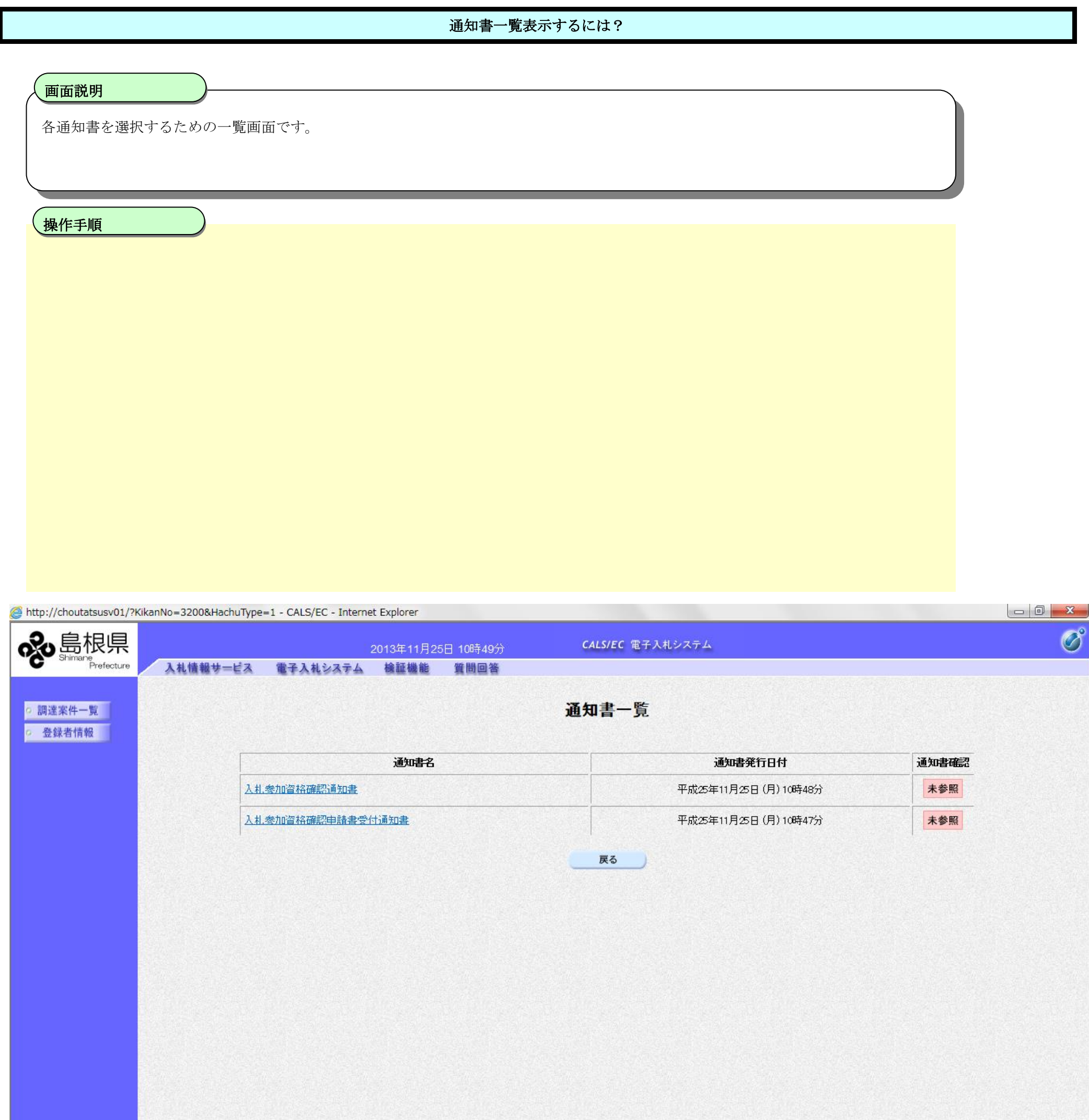

## <span id="page-10-0"></span>2.1.3.2. 入札参加資格確認申請書受付通知書を表示するには?

島根県電子入札システム 操作マニュアル(物品)―受注者編―

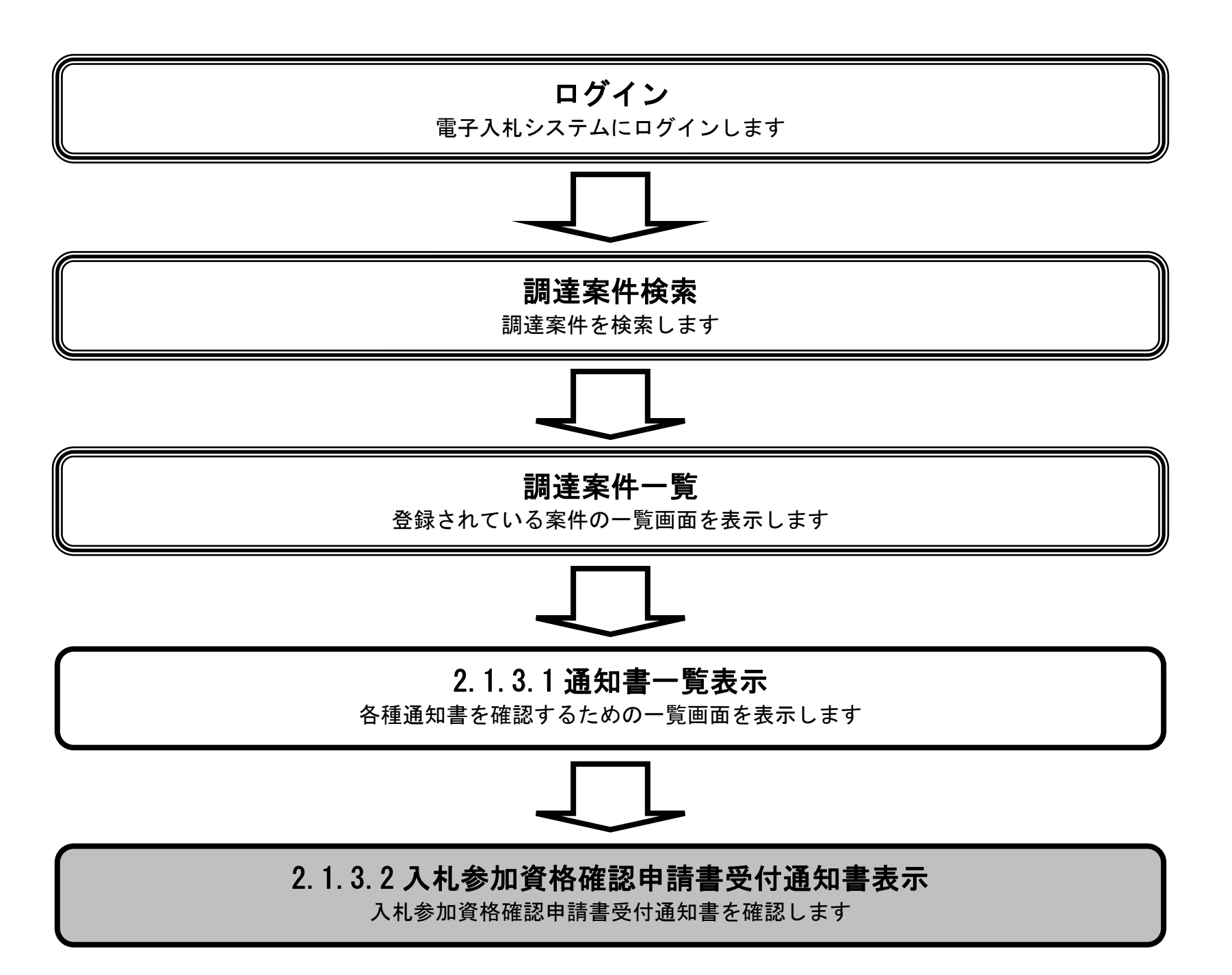

## 入札参加資格確認申請書受付通知書[入札参加資格確認申請書受付通知書を表示するには?](#page-10-0)

島根県電子入札システム 操作マニュアル(物品)―受注者編―

2.1-12

Ĭ 操作手順

入札参加資格確認申請書受付通知書を確認するための一覧画面です。

画面説明

入札参加資格確認申請書受付通知書①を押下します。

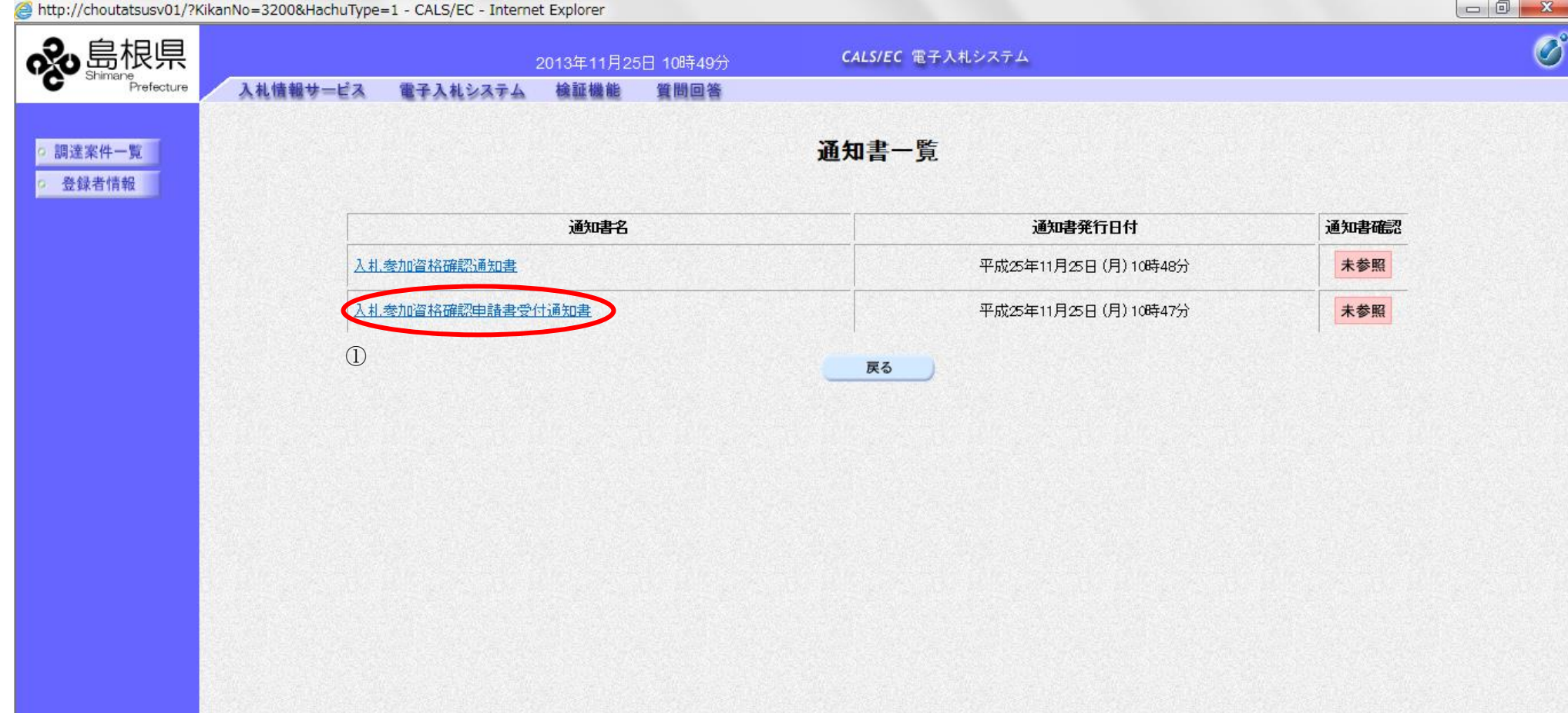

## 入札参加資格確認申請書受付通知書[入札参加資格確認申請書受付通知書を表示するには?](#page-10-0)

島根県電子入札システム 操作マニュアル(物品)―受注者編―

2.1-13

入札参加資格確認申請書受付通知書の確認画面です。

画面説明

通知書の印刷を行いたい場合は印刷ボタン①を押下します。

【補足説明】 印刷はブラウザの印刷機能をご使用願います。 署名検証ボタン②を押下することにより、署名検証成否のポップアップが表示されます。 署名検証は設定により自動、手動があります。自動の場合、署名検証ボタンは表示されません。

http://choutatsusv01/?KikanNo=3200&HachuType=1 - CALS/EC - Internet Explorer

操作手順

Ĭ

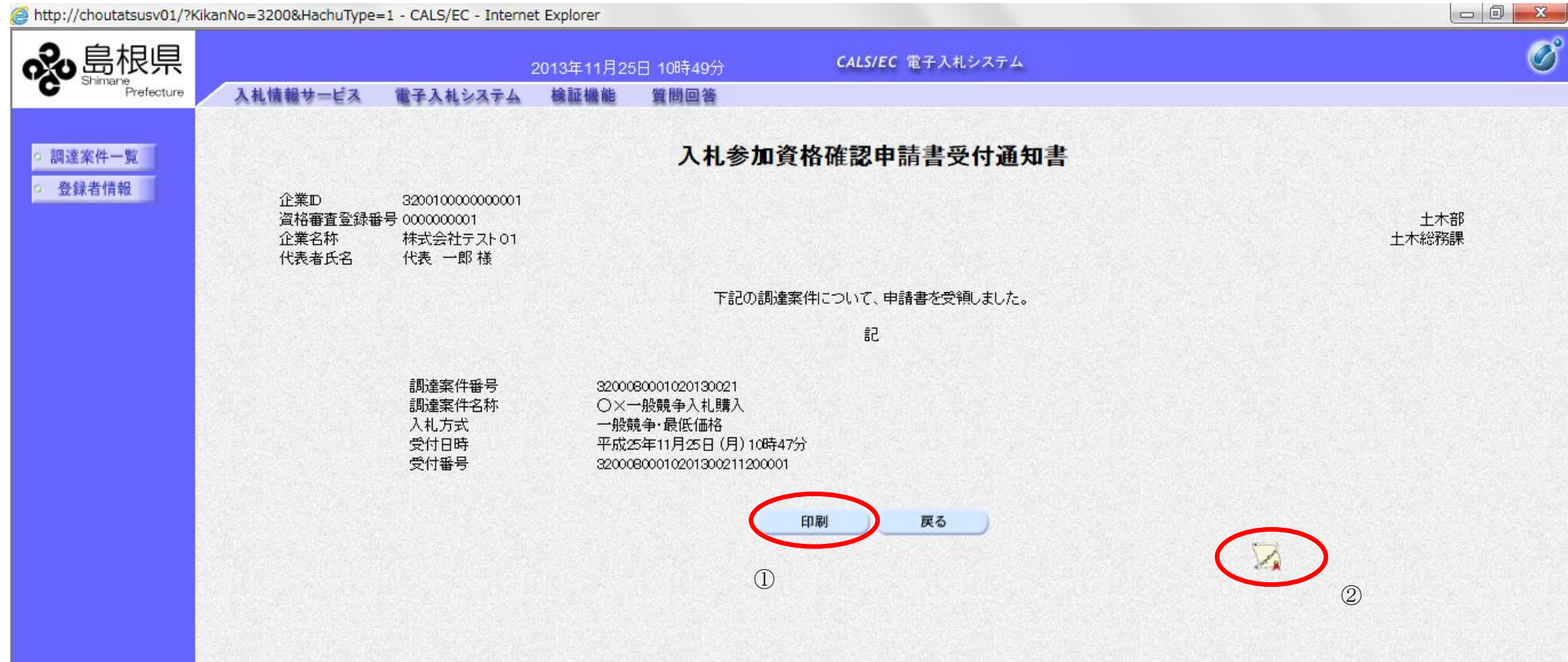

4 100%

## <span id="page-13-0"></span>2.1.3.3. 証明書等審査結果通知書を表示するには?

島根県電子入札システム 操作マニュアル(物品)―受注者編―

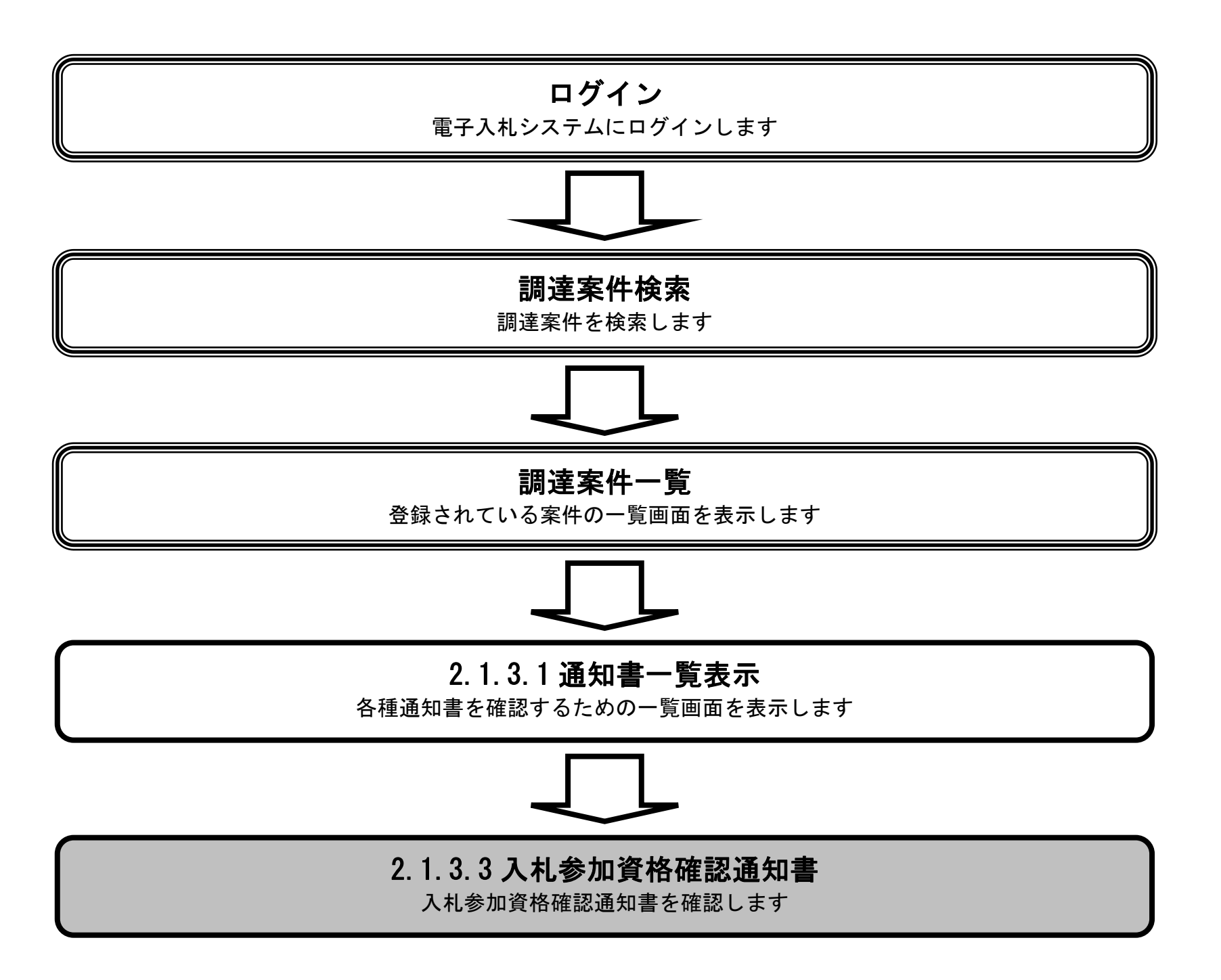

![](_page_14_Picture_56.jpeg)

2.1-15

### [証明書等審査結果通知書を表示するには?](#page-13-0)

2.1-16

## 画面説明 入札参加資格確認通知書の確認画面です。 操作手順 Ĭ 通知書の印刷を行いたい場合は印刷ボタン①を押下します。 【補足説明】 印刷はブラウザの印刷機能をご使用願います。 署名検証ボタン②を押下することにより、署名検証成否のポップアップが表示されます。 署名検証は設定により自動、手動があります。自動の場合、署名検証ボタンは表示されません。 http://choutatsusv01/?KikanNo=3200&HachuType=1 - CALS/EC - Internet Explorer ogo島根県  $\mathcal O$ CALS/EC 電子入札システム 2013年11月25日 10時49分 e<br>Prefecture 入札情報サービス 電子入札システム 検証機能 質問回答 入札参加資格確認通知書 ○ 調達案件一覧 ○ 登録者情報 企業D 3200100000000001 資格審査登録番号 0000000001 土木部 - 333333337<br>株式会社テスト01<br>代表 一郎 様 企業名称 土木総務課 代表者氏名 先に提出のあった入札参加資格確認申請については、下記のとおりです。 記 調達案件番号 3200080001020130021 調達案件名称 OX一般競争入札購入 入札方式 一般競争·最低価格 入札書締切日時 平成25年11月04日 (月) 12時00分 開札日時 平成25年11月05日 (火) 12時00分 証明書等受付日時 平成25年11月25日 (月) 10時47分 入札参加資格の有無 有 理由 印刷 戻る  $\mathbb{D}$  2 2

![](_page_15_Figure_3.jpeg)

#### [証明書等審査結果通知書を表示するには?](#page-13-0)

## <span id="page-16-0"></span>2.1.3.4. 取りやめ通知書を表示するには?

島根県電子入札システム 操作マニュアル(物品)―受注者編―

![](_page_16_Figure_2.jpeg)

![](_page_17_Picture_55.jpeg)

2.1-18

## [取りやめ通知書を表示するには?](#page-16-0)

€ 100%

2.1-19

#### [取りやめ通知書を表示するには?](#page-16-0)

![](_page_18_Figure_2.jpeg)

## <span id="page-19-0"></span>2.1.3.5. 日時変更通知書を表示するには?

島根県電子入札システム 操作マニュアル(物品)―受注者編―

![](_page_19_Figure_2.jpeg)

![](_page_20_Picture_53.jpeg)

2.1-21

## [日時変更通知書を表示するには?](#page-19-0)

2.1-22

#### [日時変更通知書を表示するには?](#page-19-0)

![](_page_21_Figure_2.jpeg)